## [ジョブの状況確認](https://ccportal.ims.ac.jp/manual/jobinfo)(jobinfo)

(最終更新日: 2024/5/24 jobinfo -s の説明追加)

投入したジョブの状況は jobinfo コマンドで確認できます。

- [ジョブの状況を表示する](https://ccportal.ims.ac.jp/#basic)(jobinfo -c と jobinfo)
	- [ジョブのステータス](https://ccportal.ims.ac.jp/#job-status)
	- [キュー待ち時の理由](https://ccportal.ims.ac.jp/#queue-reason)
- [キューの空き状況や使用状況を確認する](https://ccportal.ims.ac.jp/#statistics)(jobinfo -s)
- [作業ディレクトリを表示する](https://ccportal.ims.ac.jp/#workdir)(jobinfo -w)
- [メモリ使用量の表示](https://ccportal.ims.ac.jp/#memory)(jobinfo -m)
- jobinfo [のオプション](https://ccportal.ims.ac.jp/#options)

## ジョブの状況を表示する(jobinfo -c と jobinfo)

-c オプションを指定すると、ジョブの最新の状態を確認できます。(以前と同様に -l を指定しても問題ありません)

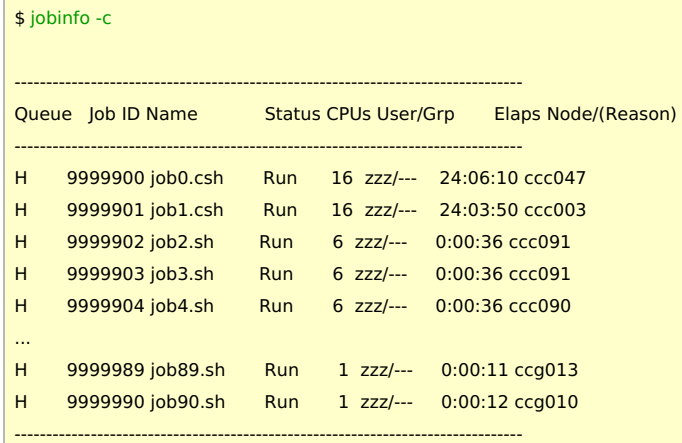

-c を指定しない場合は、数分ほど古い情報になる場合がありますが、GPU 数(1+1 の右側の 1 が GPU 数です)やグループ名が表示され ます。また、行頭のキュー名のところに jobtype の情報も追加されます( (c): core, (v): vnode, (l): largemem, (g):gpu )。

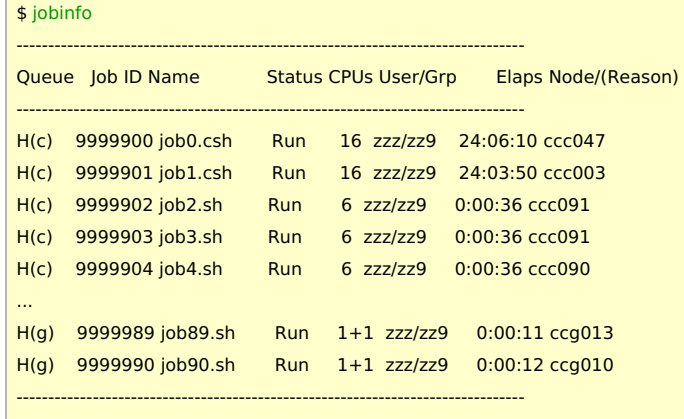

## ジョブのステータス

ジョブのステータスには Run, Queue, Hold, Array, Exit があります。

- Run : 現在実行中
- Queue : キュー待ち、まだ実行されていません
- Hold : 依存関係などの理由で保留中
- Array : array job で、サブジョブが一つ以上残っている状態
- Exit : 終了処理中

#### | キュー待ち時の理由

キュー待ち時には右端のカラムに以下のような理由が表示されます。

(cpu) : 利用可能な CPU 数が足りません。

- (gpu) : 利用可能な GPU 数が足りません。
- (cpu/gpu) : CPU や GPU を含めたなんらかのリソースが不足しています。
- (long) : 次回の定期メンテナンスまでに終了しないため実行できません。
	- 定期メンテナンス前にジョブを投入し、この status のままにしておけば、定期メンテナンス明けに実行されるようにでき ます。(長い walltime を指定する場合は良く確認の上で設定してください。)
- (group) : グループのリソース制限(CPU, GPU, ジョブ数など)のために実行できません。
- (user) : ユーザー単位で設定されたリソース制限(CPU, GPU, ジョブ数など)のために実行できません。
- (other) : そのほかの理由。ジョブの投入直後でまだ実行できるか検証されていない状態もこの表記になります。
- (njob) : ジョブ数の制限のために実行できません。
- (never) : 決して実行できない条件のジョブです。何か不明な点がありましたら、お手数ではありますがお問い合わせください。
- (error), (close) : システム側でエラーが起こっている可能性があります。少し待っても解消しないようであればお問い合わせくだ さい。

キューの空き状況や使用状況を確認する(jobinfo -s)

利用中/キュー待ち中/ホールド中ジョブの数やCPU数、GPU数を表示します。制限値についても表示されます。また、各 jobtype の混雑 状況(week jobs は 1 週間以内のジョブで long jobs はそれ以上の長さのジョブです)も表示されます。

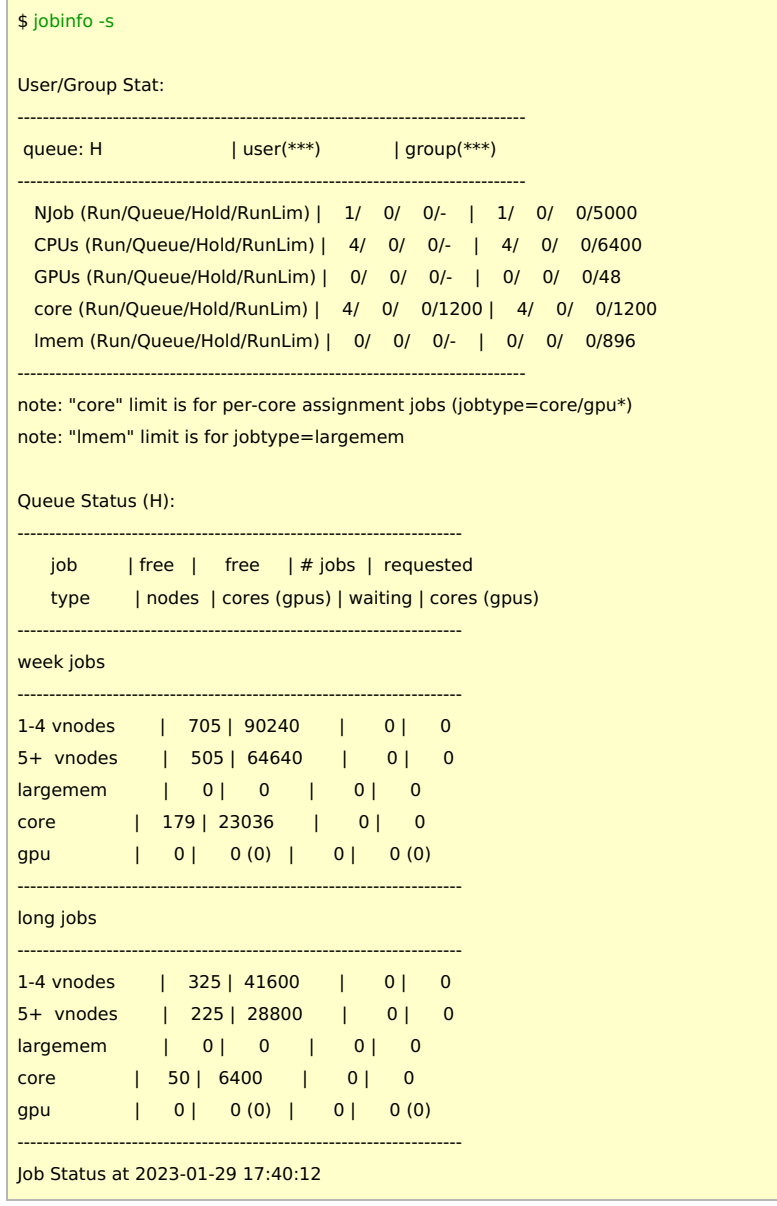

出力上部が制限値で、ジョブ数(NJob), CPU コア数(CPUs), GPU 数(GPUs) の順で表示されています。各行では(実行中/キュー待ち中/保 留中/実行制限数)という形で記述されます。

上記出力の場合、グループ全体で 6,400 CPU コアと 48 GPU が利用できます。

core (Run/Queue/Hold/RunLim) の行はコア単位ジョブ(jobtype=core, gpu)に関する利用制限で、上記出力の場合は最大 1200 コア まで利用できます。lmem (Run/Queue/Hold/RunLim) の行は jobtype=largemem についての制限です。上記の出力の場合 1 グルー プで最大 896 コア(7ノード)まで利用できます。

作業ディレクトリを表示する(jobinfo -w)

-w オプションを追加するとジョブ投入時の作業ディレクトリ(\$PBS\_O\_WORKDIR)を表示することができます。名前や ID だけでは探し ているジョブがわからなくなった場合等に有用です。

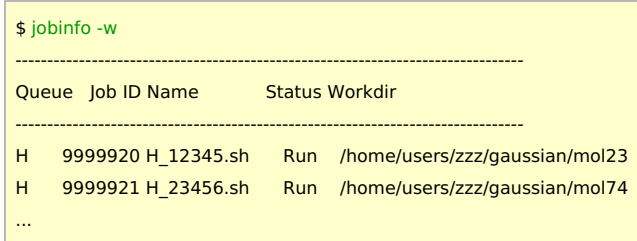

-c とは併用できませんので、投入直後のジョブの場合は数分程度待たないと表示できない場合があります。

## メモリ使用量の表示 (jobinfo -m)

-m オプションを追加するとジョブの使用したメモリ量を表示することができます。Used.Mem/MB の列がジョブがメモリを一番使って いた時の消費量になります(MB 単位で表示)。Lim.Mem/MB の列はジョブが消費可能なメモリ量の値を示しています(システムプロセス が使うメモリについては別途あらかじめ確保されています)。

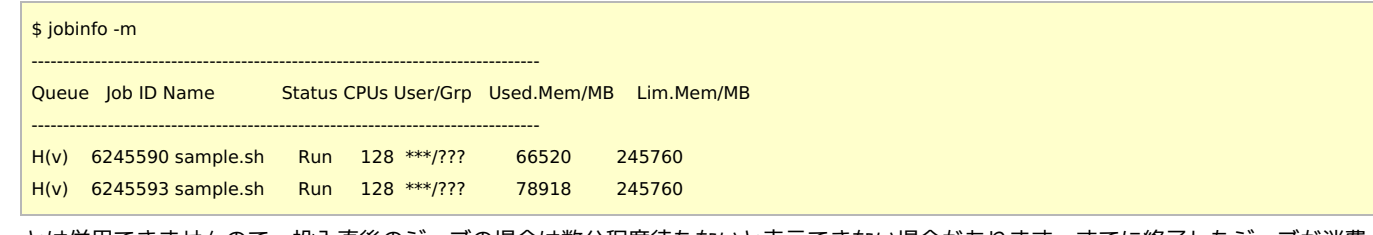

-c とは併用できませんので、投入直後のジョブの場合は数分程度待たないと表示できない場合があります。すでに終了したジョブが消費 したメモリ量については joblog [コマンド](https://ccportal.ims.ac.jp/manual/joblog)で確認できます。

# jobinfo のオプション

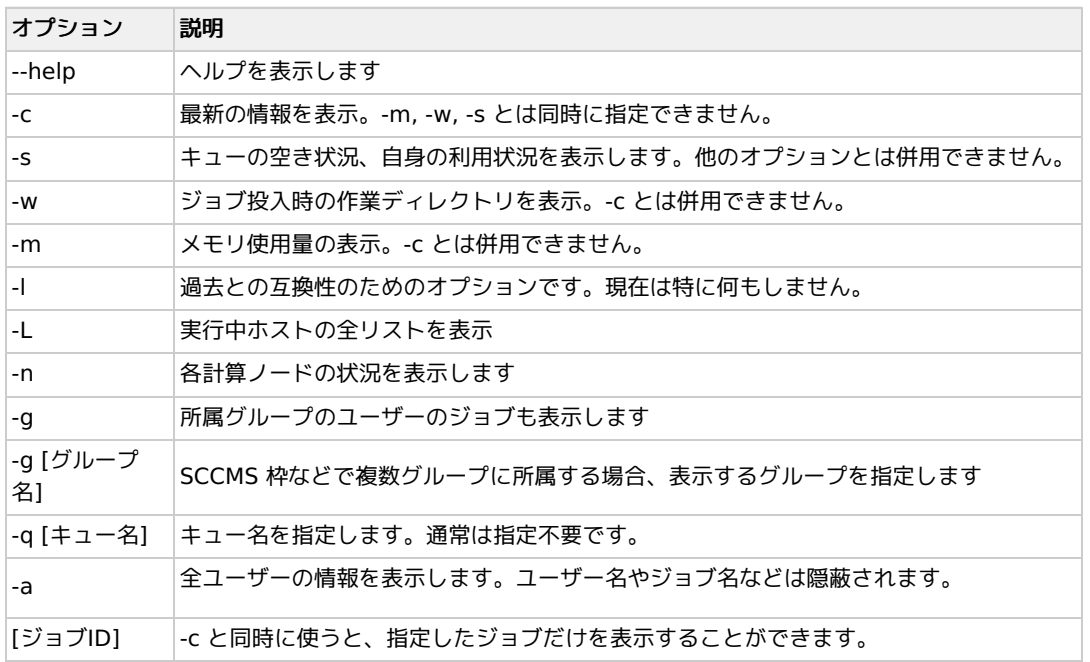